## Jak sprawdzić, czy aplikacja została zarejestrowana w właściwej roli: Rodzica lub Ucznia?

W celu weryfikacji, na jakie konto została zarejestrowana aplikacja Dzienniczek VULCAN, postępuj zgodnie z poniższymi krokami.

dla roli rodzica:

Przejdź do zakładki "Dane ucznia" i wybierz opcję "Rodzina". Sprawdź, czy Twój adres e-mail jest poprawnie wprowadzony w sekcji informacji o rodzinie. Jeśli zauważysz, że adres e-mail jest błędnie wprowadzony, skontaktuj się z pracownikiem sekretariatu lub wychowawcą klasy, aby dokonać korekty.

dla roli ucznia:

Przejdź do zakładki "Dane ucznia" i wybierz opcję "Uczeń". Sprawdź, czy Twój adres e -mail jest poprawnie wprowadzony w sekcji informacji o uczniu. Jeśli zauważysz, że adres e-mail jest błędnie wprowadzony, skontaktuj się z pracownikiem sekretariatu lub wychowawcą klasy, aby dokonać korekty.

Następnie, aby sprawdzić, jaki adres e-mail został użyty do rejestracji aplikacji, wykonaj poniższe kroki:

- Uruchom aplikację Dzienniczek VULCAN na swoim urządzeniu.
- Kliknij na opcję "Więcej", znajdującą się w prawym dolnym rogu aplikacji.
- Wybierz opcję "Konta". Adres e-mail, który został użyty do rejestracji aplikacji, będzie widoczny nad danymi ucznia.

Jeśli okazało się, że aplikacja Dzienniczek VULCAN została zarejestrowana przy użyciu błędnego adresu email, zalecamy usunięcie konta i ponowną rejestrację, upewniając się, że logujesz się na Witrynę Rodzica/Ucznia z prawidłowymi uprawnieniami.

Zapraszamy do porady **[Jak zalogować się do systemu Dziennik VULCAN?](https://www.bazawiedzy.vulcan.edu.pl/bazawiedzy.php/show/343)** oraz obejrzenia filmu z instrukcją **[Jak po raz pierwszy zalogować się do elektro](https://www.youtube.com/watch?v=H5Xx_OBy_TI)nicznego Dziennika VULCAN**

Zachęcamy również do korzystania z naszej strony internetowej **[https://www.vulcan.edu.pl/rodzice](https://www.vulcan.edu.pl/rodzice-i-uczniowie/wsparcie-techniczne)[i-uczniowie/wsparcie-techniczne](https://www.vulcan.edu.pl/rodzice-i-uczniowie/wsparcie-techniczne)**

Zbudowaliśmy tam bazę wiedzy, dostępną 24/7, w której umieszczamy aktualności, artykuły, poradniki oraz odpowiedzi na często zadawane pytania, które pomogą rozwiązać ewentualne wątpliwości.

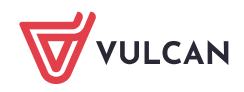